# **RTC Library Search Tips: Introduction to Google Scholar, and How to Find Free Articles (Includes Supplementary Methods: R4L, Unpaywall)**

We will look at Google Scholar both this week and next week.

I am also adding a new section at the end of each newsletter, about newly available digital resources. Since many people cannot go to their libraries during the time of COVID-19, new collections of e-books and other sources are coming up to help. This week's selection is a collection of 1.4 million e-books.

### **Why use Google Scholar?**

I discussed a few specific problems with regular Google in newsletter #1. More broadly, people can say anything they want on the World Wide Web (in *Kuensel*, we currently read about related problems nearly every day, such as false rumors about COVID-19). Google Scholar, on the other hand, focuses on *peer-reviewed journals*, also called *scholarly journals*  or *academic journals*. Usually, three experts in the field review each research paper, and it is their job to look for problems in writing, research methods, conclusions, etc. (This process is no guarantee of 'truth', but it is crucial for the progress of knowledge, and helps greatly to weed out bad work, bad ideas, plagiarism, etc.)

### **What can we access through Google Scholar?**

Many articles are hidden behind a *paywall* (you have to pay if you want to get over the 'wall'). In Google search results, the right side of the screen is crucial, since it shows free sources for the paper. Let's look at an example, from a search on biodiversity in Bhutan.

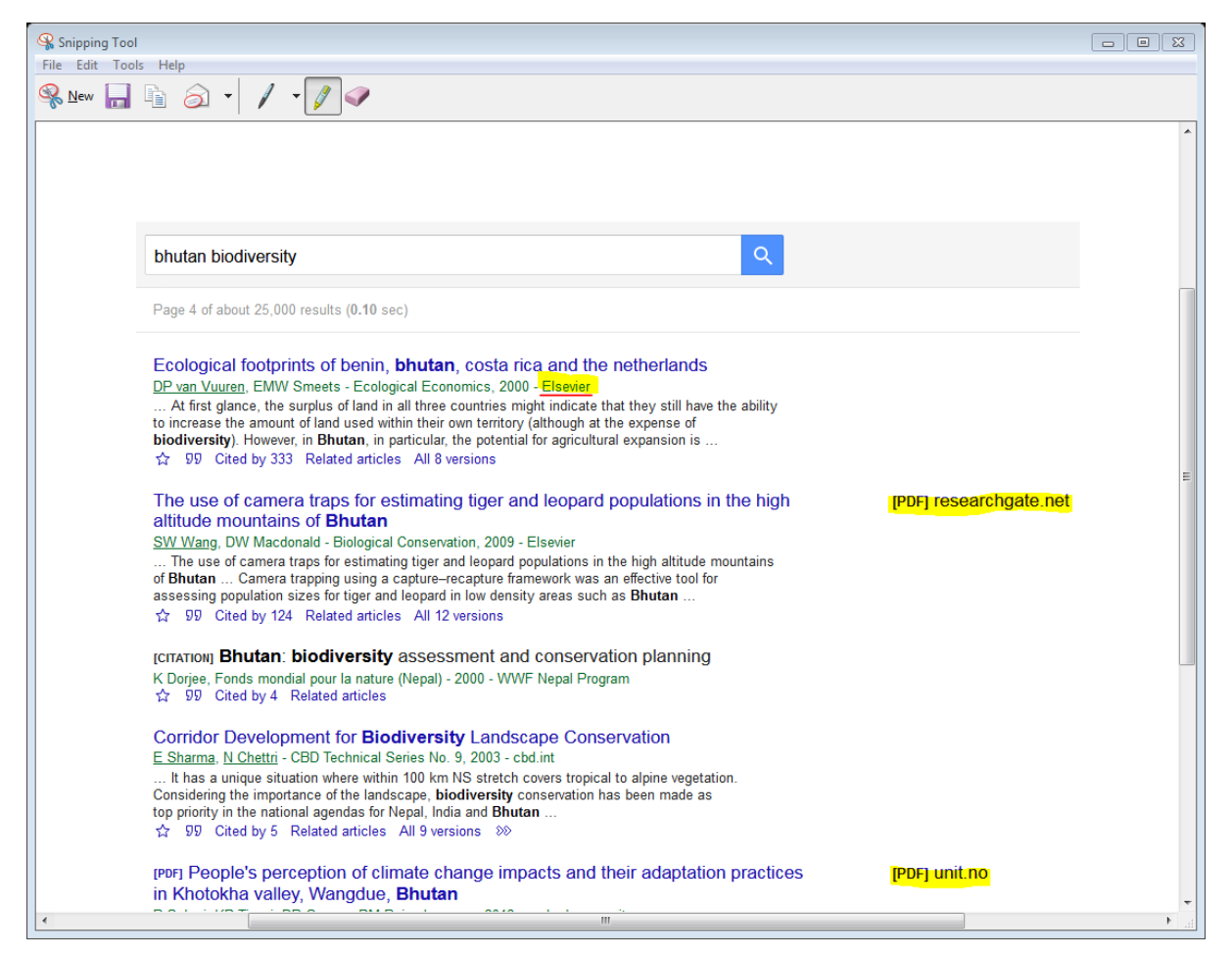

On the right side of the screen, I've highlighted the link for articles #2 and #5. If we lack other resources, #1, 3 and 4 are unavailable. However, here at RTC, we *do* have other resources. Generally, your simplest option is to copy & paste the title of the journal article into Research4Life.

Let's explore this process in more detail. Result #1 in the Google Scholar screenshot wasn't available for free there, but I found it on Research4Life. I logged into <http://login.research4life.org/tacgw/AppPortal/>

using the instructions at

[https://cloud.rtc.bt/index.php/apps/files/?dir=/\(RTC\)%20Library%20PUBLIC/Access%20inst](https://cloud.rtc.bt/index.php/apps/files/?dir=/(RTC)%20Library%20PUBLIC/Access%20instructions%20for%20databases&fileid=69882#pdfviewer) [ructions%20for%20databases&fileid=69882#pdfviewer](https://cloud.rtc.bt/index.php/apps/files/?dir=/(RTC)%20Library%20PUBLIC/Access%20instructions%20for%20databases&fileid=69882#pdfviewer)

Note that I can use ANY username – password pair, and can choose ANY of the databases after I log in.

- Next, I simply cut and pasted the article title into the search screen. Result #1 was a match.

If you are using Google Scholar and Research4Life on frequent basis, I strongly recommend consulting this main list of publishers who are some of the biggest suppliers to Research4Life:

Elsevier, Cambridge University Press, SAGE, Taylor & Francis, University of Chicago Press, DeGruyter, and EJ Brill

(Your list may vary depending on your program, but let's keep things simple for now.)

Note that Elsevier is the publisher of the article used in the example above.

## **#2 Unpaywall**

The *browser extension* called Unpaywall has an interesting name: the new English noun 'paywall' has been turned into a verb. More importantly, it can help to find free, legal copies of articles in situations where Google Scholar does not. You can install the app here, for use on Chrome or Firefox browsers:

<http://unpaywall.org/products/extension>

and read more details here:

<http://unpaywall.org/faq>

Basically, when you click on article you want, look for a gold or green 'lock' on the right side – see here for an example:

[https://library.stonybrook.edu/2018/04/12/unpaywall-read-paywalled-research-articles-for](https://library.stonybrook.edu/2018/04/12/unpaywall-read-paywalled-research-articles-for-free/)[free/](https://library.stonybrook.edu/2018/04/12/unpaywall-read-paywalled-research-articles-for-free/)

## **#3 Ask a librarian**

Due to cooperation between libraries, your librarian may have access to an article that you don't have access to. Send a citation (as complete as possible) to btbianchi@rtc.bt